#### **GOVERNO FEDERAL**

MINISTÉRIO DA **EDUCACÃO** 

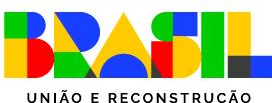

## Guia do Módulo Fundeb - SIMEC

Uso do Módulo Fundeb e registro do cumprimento das condicionalidades I, IV e V para recebimento dos recursos da Complementação do VAAR em 2025

Secretaria de Educação Básica Diretoria de Monitoramento, Avaliação e Manutenção Coordenação-Geral de Manutenção da Educação Básica

Este material é de propriedade da Secretaria de Educação Básica e pode ser utilizado livremente, desde que citada a fonte e preservada sua integridade.

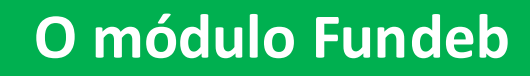

Desenvolvemos o Módulo Fundeb no SIMEC a partir das experiências dos ciclos anteriores de registro das condicionalidades, objetivando o recebimento da complementação VAAR do Fundeb.

A intenção é proporcionar um espaço com uma maior quantidade de funcionalidades, mas que, ao mesmo tempo, seja mais fácil para os profissionais das redes encontrarem e registrarem informações.

As ações que eram realizadas no PAR4 ocorrerão neste novo módulo, que, além da aba Apresentação, possui outras três abas: Situação, Registro e Envio.

IMPORTANTE! As informações prestadas, os documentos anexados e a declaração assinada pelo responsável no sistema, para fins da comprovação do cumprimento das condicionalidades do VAAR, terão validade jurídica para todos os fins de direito, na forma da legislação vigente, e ensejarão a responsabilidade pessoal do agente público declarante nas esferas administrativa, cível e penal.

A seguir, faremos uma orientação geral sobre as condicionalidades e, em seguida, apresentaremos como acessar o módulo e como as abas estão organizadas.

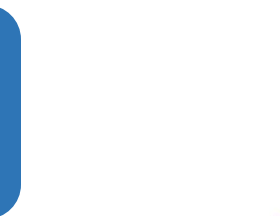

Todas as redes precisam entrar no sistema e preencher as informações sobre o cumprimento das condicionalidades, mesmo que tenham sido habilitadas para recebimento da complementação do ciclo anterior.

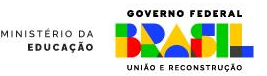

### **BREVE EXPLICAÇÃO**

No decorrer desse documento e no sistema tratamos de ciclos em diversos momentos: Ciclo 2023/2024, Ciclo 2024/2025. Para facilitar a compressão, explicamos como se deve interpretar essa informação.

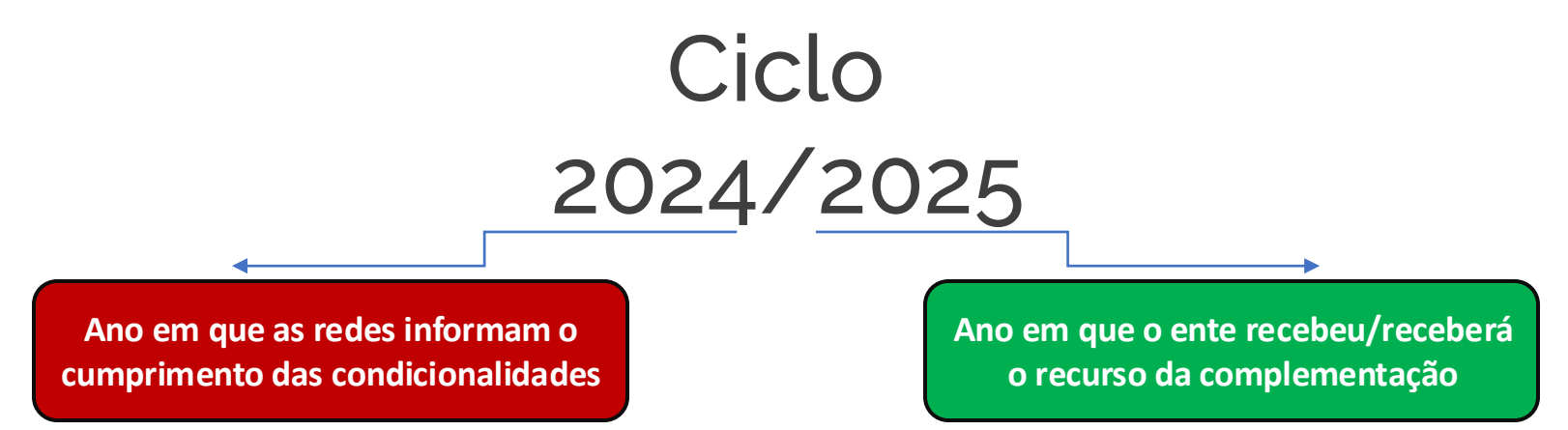

**Exemplo:** O Ciclo 2023/2024 significa que as redes preencheram o Simec em 2023 objetivando receber o recurso da complementação no ano de 2024. Nesse caso, tratado como "ciclo anterior". Atualmente, estamos no Ciclo 2024/2025.

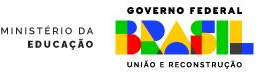

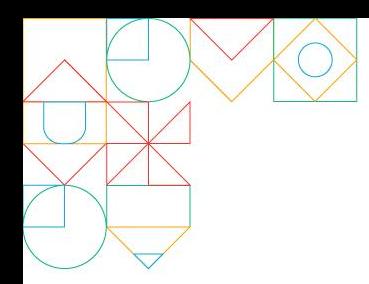

### **VAAR - Fundeb**

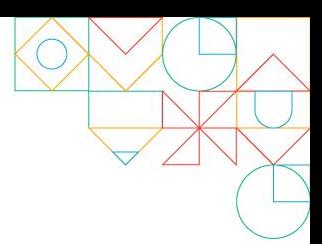

A Complementação valor aluno ano resultado - VAAR do Fundeb prevê recursos para todos os entes federados que demonstrem boas práticas de gestão e reduzam desigualdades. Para comprovar essas ações e resultados e, assim, ter direito ao recurso da complementação, os estados, os municípios e o Distrito Federal precisam:

- 1. Cumprir todas as cinco condicionalidades de melhoria de gestão;
- 2. Apresentar evolução em indicadores de atendimento e de melhoria de aprendizagem com redução das desigualdades.

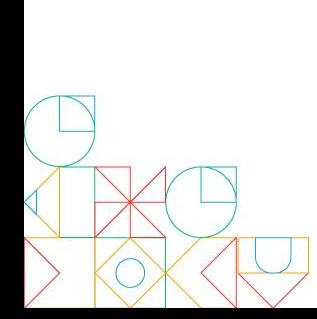

Este Guia orienta os municípios, estados e Distrito Federal sobre como comprovar o cumprimento das condicionalidades I, IV e V do VAAR, uma vez que as condicionalidades II e III, assim como os indicadores, são calculados pelo Inep.

Se, ao final da leitura, ainda persistirem dúvidas, envie um e-mail para vaarfundeb.seb@mec.gov.br

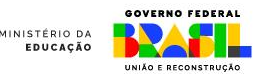

### CONDICIONALIDADES VAAR

As condicionalidades previstas na Lei do Fundeb estão apresentadas a seguir. Os itens I e V devem ser comprovados pelos estados, municípios e DF. Já o item IV deve ser comprovado apenas pelos estados.

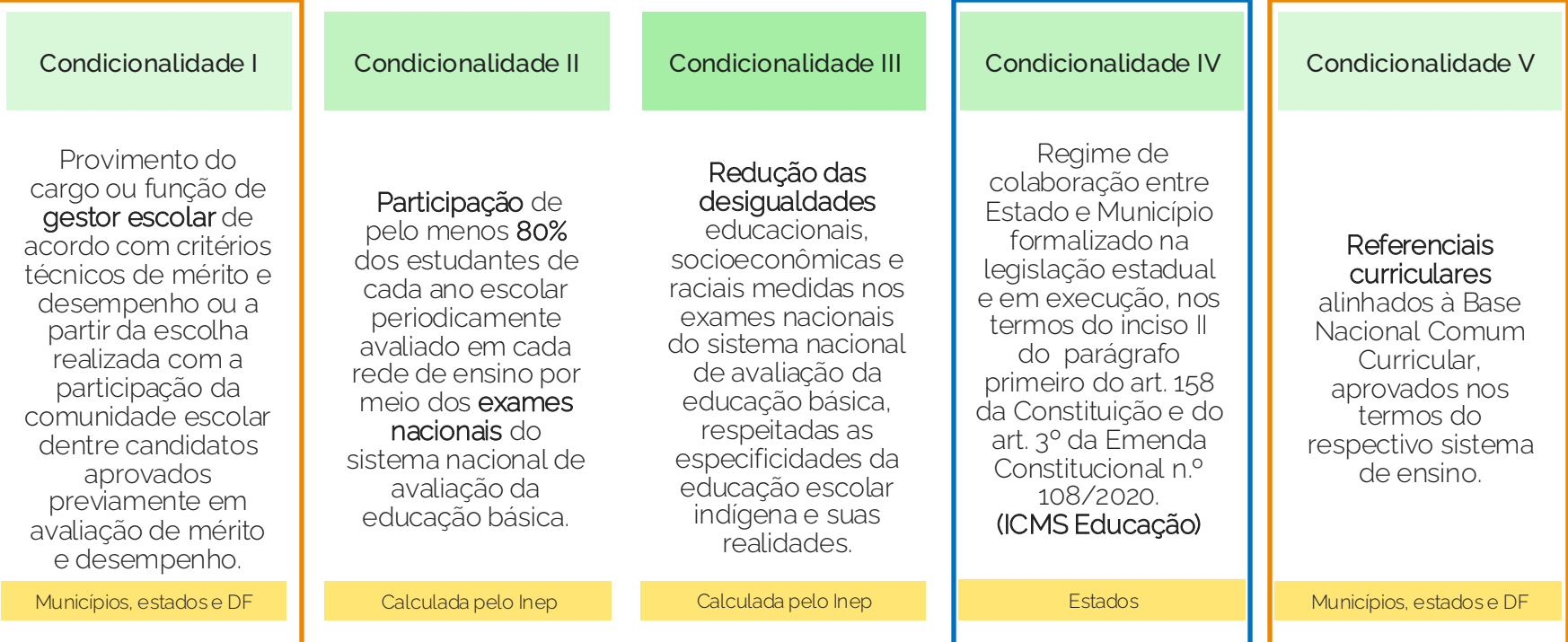

Fonte: art. 14 da Lei n.º 14.113.

### **Cumprindo as condicionalidades**

A avaliação do cumprimento das condicionalidades II e III é realizada pelo Inep, com base em informações já prestadas por meio do Censo Escolar e do SAEB.

A Secretaria de Educação Básica (SEB) do Ministério da Educação é responsável pela aferição do cumprimento das condicionalidades I, IV e V, com base nas informações enviadas pelos estados, municípios e Distrito Federal. As metodologias de aferição são deliberadas na Comissão Intergovernamental de Financiamento para a Educação Básica de Qualidade (CIF), que também é coordenada pela SEB.

Nas próximas telas, apresentamos o que é exigido e como comprovar o cumprimento das condicionalidades I, IV e V. Em seguida, será feito o passo a passo de como registrar no Sistema.

O registro das informações no sistema pode ser feito por um(a) profissional da rede de ensino. No entanto, a validação e o envio das informações prestadas poderá ser feita somente pelo(a) Secretário(a) de Educação.

É importante que os profissionais das redes - Secretários(as) e técnicos(as) - estejam com o cadastro no SIMEC atualizados, pois receberão um e-mail sempre que houver atualização sobre a situação da rede no sistema.

> A Comissão Intergovernamental de Financiamento para a Educação Básica de Qualidade (CIF) definiu: Prazo máximo para registro das condicionalidades do VAAR Fundeb: 31/08/2024

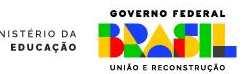

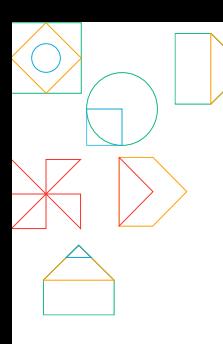

### **CONDICIONALIDADE I**

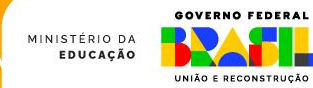

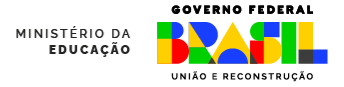

É exigida a comprovação de dois itens, que já foram exigidos em 2023:

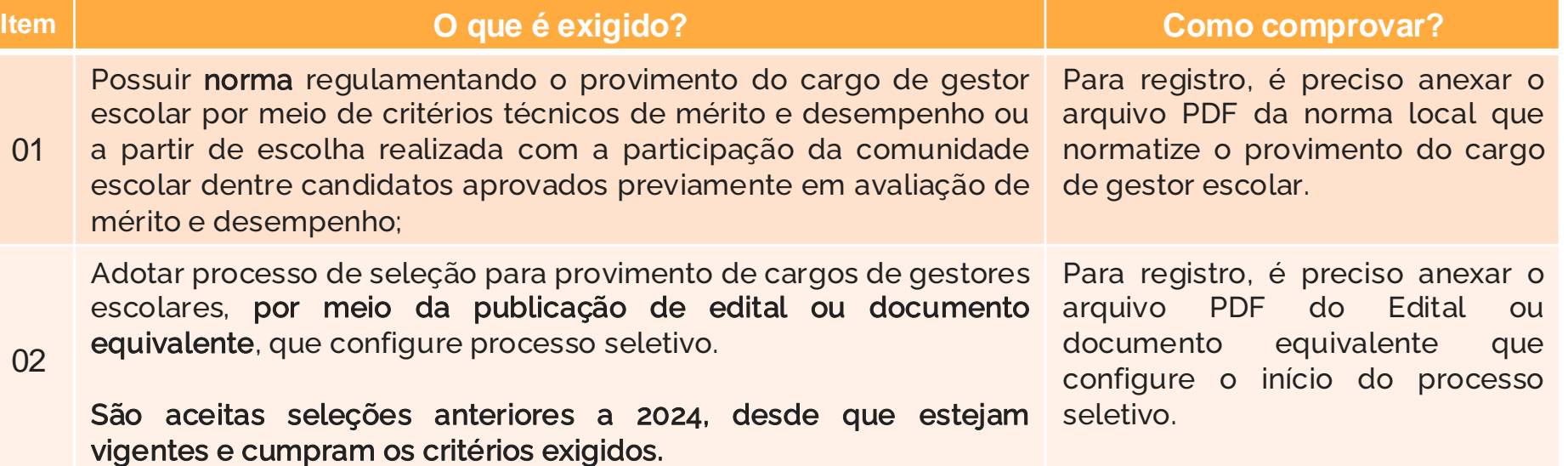

• A condicionalidade foi cumprida por 76,8% das redes em 2023. Se **não houve alterações**, basta confirmar os dados registrados em 2023 e responder às perguntas que foram inseridas em 2024.

• As redes de ensino que **não** cumpriram a condicionalidade I em 2023, deverão fazer o registro completo em 2024.

• Caso a rede **não** tenha realizado seleção de gestores pelos critérios exigidos, deve iniciar a seleção e, só depois, fazer o registro da comprovação.

### Pontos de atenção:

A maioria das redes de ensino já está habilitada na Condicionalidade I. Mas caso a sua rede tenha sido inabilitada no ciclo 2023/2024, solicitamos que tenham especial atenção em como comprovar que a sua rede cumpre essa condicionalidade.

Em geral, as redes de ensino adotam as seguintes formas de provimento do cargo de gestor escolar: i) processo seletivo qualificado; ii) processo seletivo qualificado e eleição da comunidade escolar; e iii) concurso público.

Orienta-se que o documento a ser anexado no sistema seja a cópia da legislação local que normatiza o provimento do cargo de gestor escolar **publicada no Diário Oficial**. Além disso, é importante que estejam descritos na legislação os critérios de mérito e desempenho para a seleção dos gestores escolares.

Além da legislação, o Sistema também solicita que se <u>anexe um comprovante do edital de seleção ou</u> documento equivalente. O edital a ser anexado no sistema precisa ter sido publicado no Diário Oficial ou em portal oficial e estar vigente no momento do envio do documento. Em regra, a publicação é feita por meio de edital, mas ainda que tenha sido publicada com outra nomenclatura, ela apenas será considerada se apresentar o início do processo seletivo, possuir todas as etapas da seleção, com suas respectivas datas e se tiver sido publicada em sítio oficial e divulgada, viabilizando que quaisquer candidatos com os requisitos possam participar da seleção pública. O concurso público específico para gestor escolar também será aceito. Caso a rede de ensino tenha realizado mais de um edital, orienta-se que todos os editais vigentes sejam anexados no Sistema.

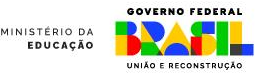

O Ministério da Educação analisará se os critérios definidos na legislação e no edital são suficientes para estabelecer que os candidatos aprovados foram selecionados por meio de critérios de mérito e desempenho até a última fase da seleção ou até o momento de escolha pela comunidade escolar entre os candidatos aptos. Em outras palavras, a rede de ensino precisa comprovar que o processo de seleção não permitiu uma escolha baseada em outros critérios que não sejam de mérito e desempenho até o momento final da definição dos nomes dos(as) gestores(as) selecionados ou até o momento da escolha por parte da comunidade escolar.

São exemplos de critérios de mérito e desempenho: titulação acadêmica, experiência em gestão, tempo de serviço, experiência em funções de magistério, função de direção ou gestão de unidade escolar, participação em curso de gestor escolar, prova de conhecimentos ou critérios definidos com base no contexto da rede de ensino.

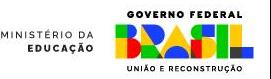

Entre as principais motivações para inabilitação na condicionalidade I estão:

- Redes que realizam a seleção de gestores por outros meios. Nestes casos, a inabilitação ocorre por uma escolha da rede e não por dificuldades de comprovar o atendimento à condicionalidade.
- Redes que não comprovam o início do processo seletivo, por meio de edital;
- Edital que não contempla critérios de mérito e desempenho.

### **ATENÇÃO**

Neste ciclo 2024/2025, será perguntado às redes de ensino qual o quantitativo de gestores escolares que foi selecionado por critérios de mérito e desempenho. A resposta a essa informação ainda não será considerada para habilitação ou inabilitação na Condicionalidade I. O Ministério da Educação utilizará a resposta para calcular o percentual de gestores escolares escolhidos por meio de critérios de mérito e desempenho.

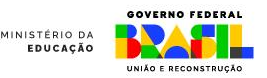

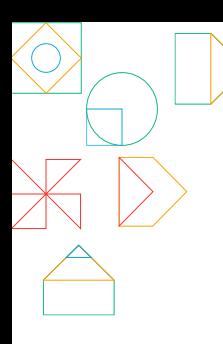

### **CONDICIONALIDADE IV**

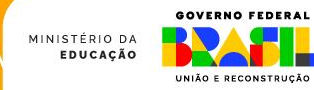

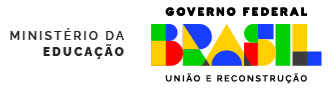

A comprovação desta condicionalidade deve ser feita apenas pelos estados. Todavia o cumprimento ou descumprimento pelo estado terá o respectivo efeito em todos os municípios do seu território.

Ter legislação estadual formalizando o regime de colaboração entre Estado e os Municípios (ICMS Educacional), a realização das avaliações e cálculo dos indicadores - conforme previsto no inciso II do §1º do art. 158 da Constituição Federal.

Evidenciar que o regime de colaboração está em execução, no mínimo, na seguinte forma:

a) Realização, no máximo até 2025, da efetiva distribuição de pelo menos 10% do ICMS com base em indicadores de melhoria nos resultados de aprendizagem e aumento da equidade, considerando o nível socioeconômico dos educandos;

b) Indicação se serão utilizados resultados do SAEB ou de sistema próprio de avaliação;

c) Garantir que, ao menos, duas avaliações sejam realizadas de forma que o cálculo dos indicadores ocorra em tempo hábil para a distribuição dos recursos na forma citada no item a, acima;

d) Definição dos indicadores para distribuição dos recursos, de modo a contemplar: melhoria de aprendizagem entre ciclos, aumento da equidade na aprendizagem e o nível socioeconômico dos educandos.

**O que é exigido? Como comprovar?**

Todos os estados deverão acessar o SIMEC e fazer o registro das informações, além de upload da legislação local (Lei e regulamento, inclusive suas atualizações quando for o caso) e documentos comprobatórios dos atos já praticados para distribuição do ICMS Educacional (avaliações realizadas, indicadores publicados, coeficientes de distribuição, relatórios).

O questionário apresentado nesta condicionalidade deverá ser respondido integralmente e, caso haja alguma pendência (resposta negativa) o estado e os respectivos municípios não serão habilitados na condicionalidade.

### Pontos de atenção para as redes estaduais:

Mesmo que o Estado já tenha informado e enviado os documentos no ciclo 2024/2025, será necessário o preenchimento das informações e envio da lei que define a porcentagem dos recursos que serão distribuídos a partir da melhoria nos resultados de aprendizagem e de aumento da equidade, considerando o nível socioeconômico dos educandos. Caso exista(m) decreto(s) e outros documentos infralegais orienta-se que sejam anexados no Sistema.

Além da cópia da legislação, é importante anexar os comprovantes da realização das duas avaliações e da forma de cálculos dos indicadores.

Como critérios para a habilitação do Estado no ciclo 2024/2025, o Ministério da Educação verificará se a Lei do Estado está vigente e se consta no documento anexado que comprova a publicação da lei:

- a definição do percentual de, no mínimo, 10% do ICMS para a Educação;
- a previsão em lei de que haverá a efetiva distribuição dos recursos a partir de 2025 de, no mínimo, 10% do ICMS com base em indicadores educacionais;
- indicador(es) relacionado(s) à melhoria de aprendizagem entre os dois ciclos de avaliação;
- indicador(es) relacionado(s) ao aumento da equidade na aprendizagem;
- adoção do nível socioeconômico no cálculo do(s) indicador(es);
- a forma de avaliação para a comprovação da aprendizagem (SAEB ou sistema estadual de avaliação);

Ressalta-se que a obrigatoriedade de comprovação da efetiva distribuição de, no mínimo, 10% do ICMS com base em indicadores de melhoria nos resultados de aprendizagem e aumento da equidade, considerando o nível socioeconômico dos educandos, será critério de habilitação a partir do próximo ciclo (2025/2026). **FDUCACĂ** 

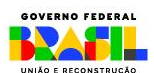

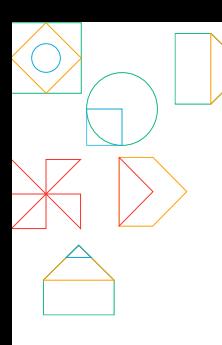

### **CONDICIONALIDADE V**

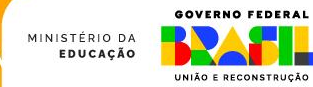

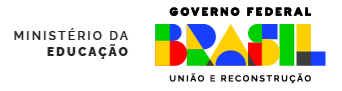

As exigências de 2023 (para distribuição do VAAR 2024) foram mantidas em 2024 (para distribuição do VAAR em 2025).

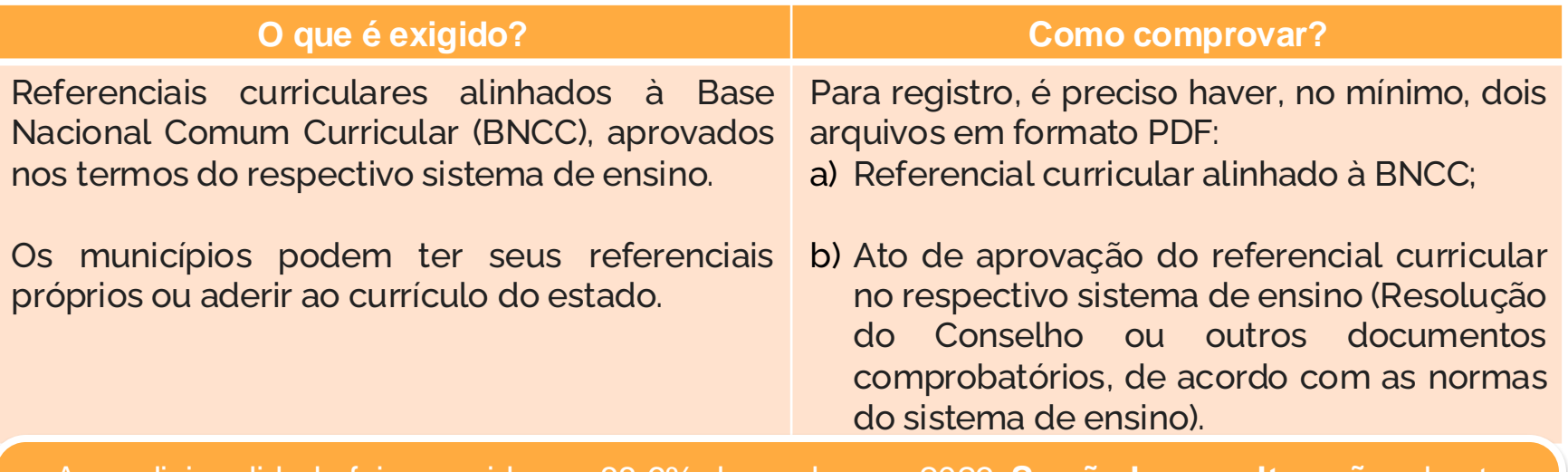

- A condicionalidade foi cumprida por 88,6% das redes em 2023. **Se não houve alterações**, basta confirmar os dados registrados em 2023 e responder às perguntas que foram inseridas em 2024;
- As redes de ensino que **não** cumpriram a condicionalidade V em 2023, deverão fazer o registro completo em 2024.

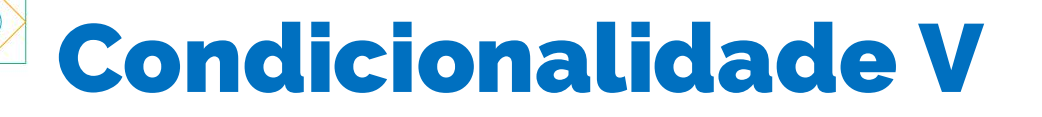

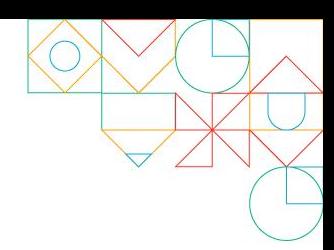

### Pontos de atenção:

Apenas 11,4% das redes de ensino não foram habilitadas nesta condicionalidade no ciclo 2023/2024. Caso a sua rede tenha sido inabilitada anteriormente, solicitamos atenção aos critérios para a habilitação na Condicionalidade V.

Orienta-se que as redes estaduais e municipais anexem no sistema o Referencial Curricular e **não** documentos do tipo: matriz curricular, projeto pedagógico, plano de curso; pois estes **não correspondem ao solicitado.**

No caso das redes municipais de ensino que não têm Referencial Curricular próprio, é possível comprovar que aderiu ao Referencial Curricular do Estado.

A rede de ensino também precisa comprovar que houve a aprovação referencial curricular pelo Conselho de Educação. Para isso, o MEC aceitará a Resolução do Conselho ou outros documentos equivalentes, de acordo com as normas do respectivo sistema de ensino.

O sistema fará perguntas adicionais para saber se o Referencial Curricular adotado contempla a [Norma](http://portal.mec.gov.br/docman/fevereiro-2022-pdf/236791-anexo-ao-parecer-cneceb-n-2-2022-bncc-computacao/file) sobre Computação na Educação Básica, também conhecida como BNCC [complementar](http://portal.mec.gov.br/docman/fevereiro-2022-pdf/236791-anexo-ao-parecer-cneceb-n-2-2022-bncc-computacao/file) – Computação. Essa informação não implicará em habilitação ou inabilitação na Condicionalidade V no ciclo 2024/2025, no entanto, a rede deve providenciar a adequação, de forma a evitar a inabilitação em anos subsequentes.

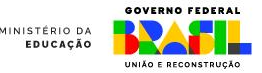

Conforme mencionado anteriormente, apesar na pergunta sobre a adaptação do Referencial Curricular da rede para contemplar a Norma sobre [Computação](http://portal.mec.gov.br/docman/fevereiro-2022-pdf/236791-anexo-ao-parecer-cneceb-n-2-2022-bncc-computacao/file) na Educação Básica, também conhecida como BNCC [complementar](http://portal.mec.gov.br/docman/fevereiro-2022-pdf/236791-anexo-ao-parecer-cneceb-n-2-2022-bncc-computacao/file) – Computação não implicar em habilitação ou inabilitação na Condicionalidade V no ciclo 2024/2025, a rede deve providenciar a adequação, de forma a evitar a inabilitação em anos subsequentes.

Nesse sentido, o Ministério da Educação tem realizado uma série de seminários reunindo especialistas e exemplos de redes municipais e estaduais para apontar caminhos possíveis para as redes realizarem essa revisão curricular.

- Seminário de abertura: Histórico da Educação Digital: experiências [internacionais](https://www.youtube.com/watch?v=h42a21Em368) <sup>e</sup> caminhos para <sup>a</sup> [implementação](https://www.youtube.com/watch?v=h42a21Em368)
- [Educação](https://www.youtube.com/watch?v=V5shuJcIWog) digital <sup>e</sup> currículo
- [Educação](https://www.youtube.com/watch?v=0BaAaWfOQ8c) Digital <sup>e</sup> Midiática
- Educação digital: [perspectivas](https://www.youtube.com/watch?v=VtewMSaUCiQ) sobre <sup>a</sup> formação de professores

Demais informações sobre ações do Ministério da Educação para apoiar a implementação da BNCC Computação serão disponibilizadas no site do Escolas [Conectadas.](https://www.gov.br/mec/pt-br/escolas-conectadas)

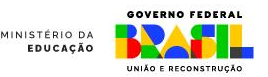

# Registros no SIMEC

Nas próximas telas, há o passo a passo para o registro do cumprimento das condicionalidades I, IV e V.

> São esses registros, juntamente com os resultados dos cálculos realizados pelo Inep, que habilitam a rede ao recebimento de recursos do VAAR. Prazo máximo para registro: 31/08/2024

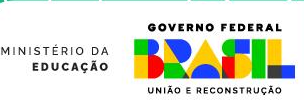

### 1º Passo: acesse o SIMEC

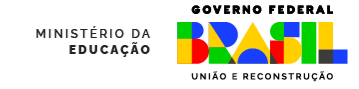

Lembre-se que agora o SIMEC deve ser acessado via Gov.br. Clique no link abaixo ou digite o endereço no seu navegador:

<http://simec.mec.gov.br/login.php>

Clique em "Entrar com gov.br".

Utilize, preferencialmente, os navegadores Mozilla Firefox ou Google Chrome.

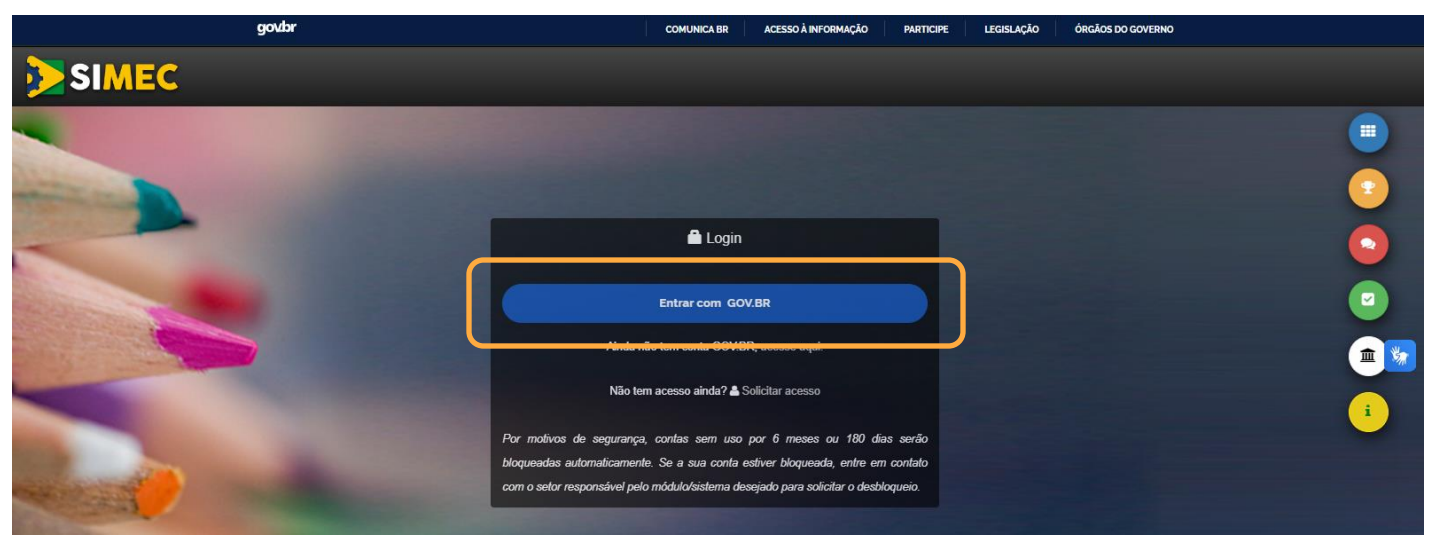

### 2º Passo: Entre com seu usuário **MINISTÉRIO DA**<br>EDUCAÇÃO

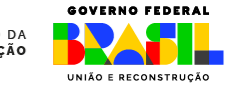

Você será direcionada(o) para o portal Gov.br.

Digite seu CPF, então clique em "Continuar". Na nova página, digite sua senha de acesso, depois clique em "Entrar". A senha é a mesma utilizada para os demais serviços do Gov.br.

gov.br

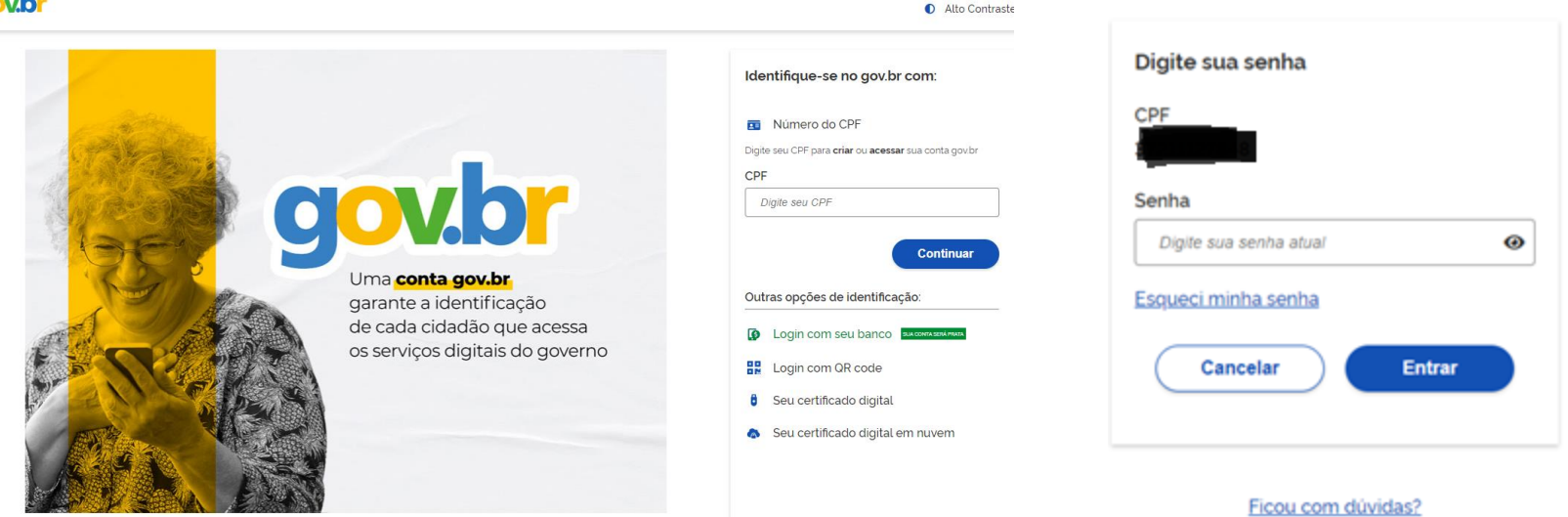

**O** Está com dúvidas e precisa de ajuda?

### 3º Passo: acesse o módulo MINISTÉRIO DA Fundeb VAAR - Condicionalidades

GAVEBUA EEREBAI

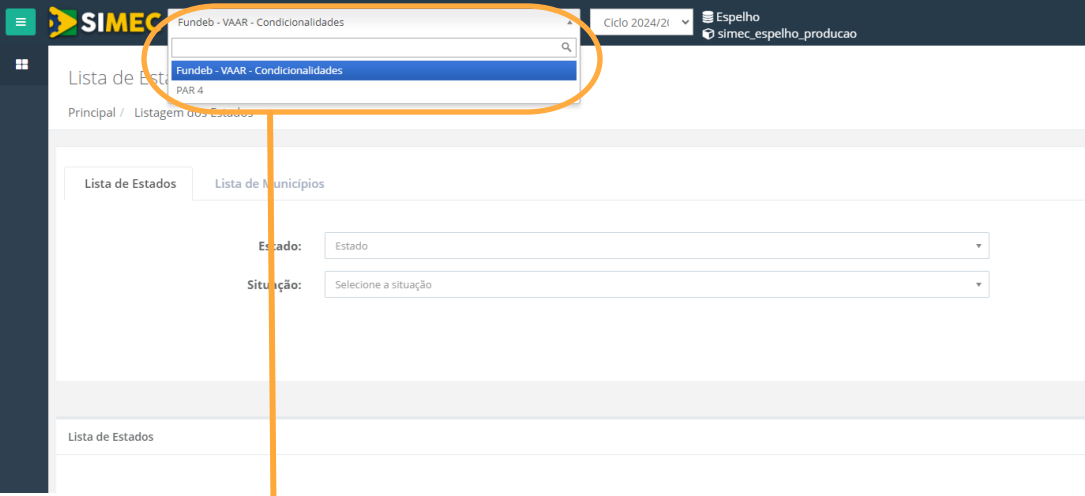

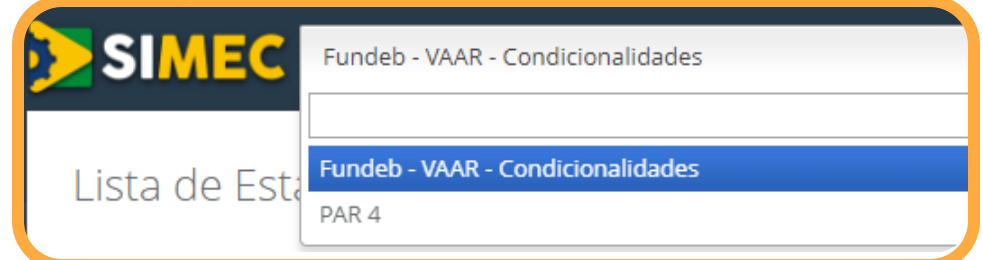

### 4º Passo: Conhecendo as abas do Sistema

### O sistema possui 4 abas:

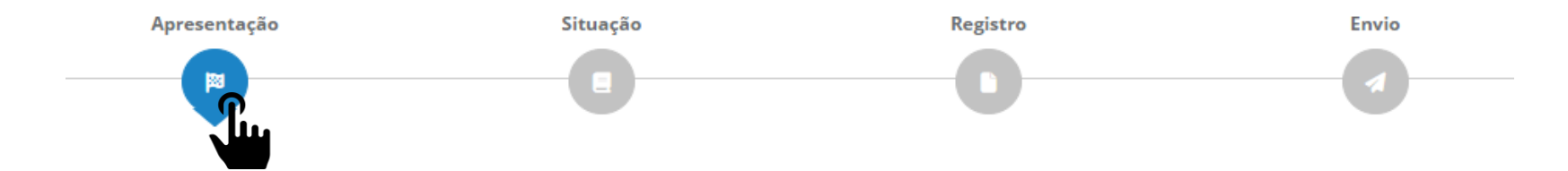

É possível circular por elas clicando no ícone de cada uma, como a imagem acima, ou clicando nos botões "Voltar" e "Continuar" que estão no começo e no final de cada página.

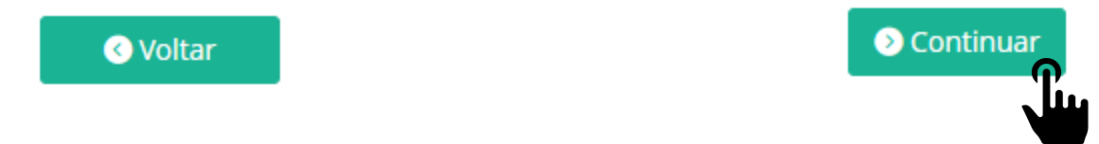

**Ao clicar para acessar o módulo "Fundeb VAAR – Condicionalidades" no SIMEC, o sistema direcionará para a página inicial do módulo – A aba Apresentação.**

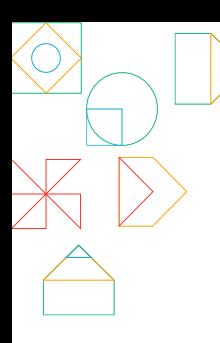

### **ABA APRESENTAÇÃO**

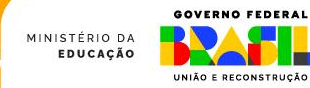

## Aba Apresentação

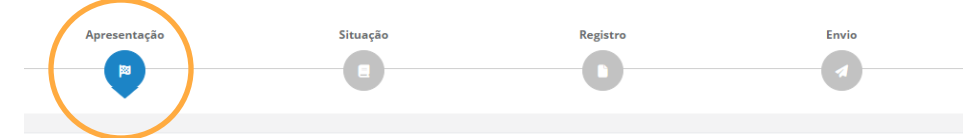

**O** Continual

**APRESENTAÇÃO** 

#### Bem-vindo(a) ao Módulo do Fundeb

Este espaco foi desenvolvido com o objetivo de facilitar a experiência das redes no acesso e registro de informações sobre o Fundeb, com principal atenção ao VAAR. Ele está dividido em quatro partes:

- · Na aba "Apresentação" consta a explicação sobre o módulo e indicação de material de apoio.
- · Na aba "Situação" há uma síntese com os principais dados da rede relacionados ao Fundeb. É possível acessar um resumo da situação da rede no VAAR dos últimos ciclos.
- . Na aba "Registro" serão apresentadas as informações e documentos para comprovar o atendimento de algumas das condicionalidades de melhoria de gestão do VAAR. Todos os registros devem ser feitos dentro dos prazos estabele resolução da Comissão Intergovernamental de Financiamento (CIF). Recomenda-se atenção, pois esse preenchimento influencia diretamente na habilitação da rede para o recebimento da complementação VAAR.
- . Na aba "Envio" será possível verificar um resumo das informações registradas, identificar possíveis alertas quanto ao preenchimento e, então, validar as informações e enviar para análise. A validação e o envio só podem s do gestor e dentro do prazo definido em Resolução da CIF.

A partir do documento a seguir, você tem acesso ao Guia de apoio aos entes federados, que traz orientações detalhadas sobre como preencher os formulários da aba Registro e cumprir as condicionalidades do VAAR.

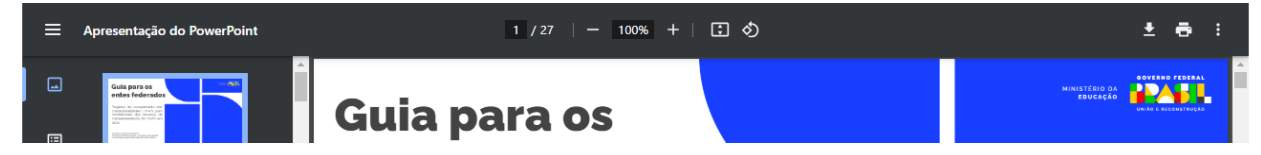

**A aba Apresentação possui um breve texto explicando o conteúdo de cada aba.**

**Nela, também é possível acessar esse mesmo guia sem a necessidade de baixá-lo ou de abrir uma nova página.**

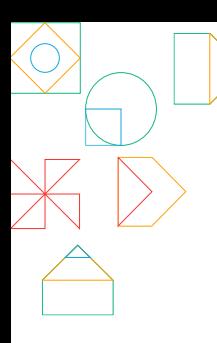

### **ABA SITUAÇÃO**

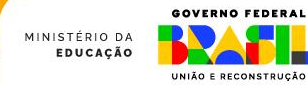

# Aba Situação

A aba Situação possui três conjuntos de informações.

#### **1º: Resumo dos dados da rede**

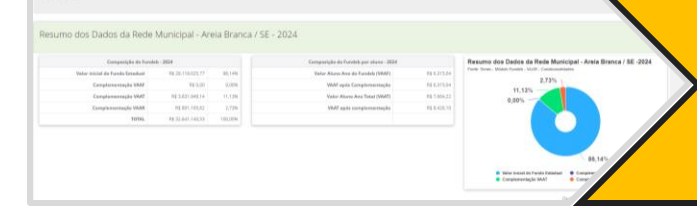

smusclip

Situação do VAAR - Ciclo 2023/2024

No primeiro conjunto de informações, há duas tabelas e um gráfico sobre os recursos relacionados ao Fundeb que foram disponibilizados para a rede no ano de 2024. A primeira tabela apresenta o valor total de cada recurso e a segunda o valor por aluno. O gráfico representa as informações da primeira tabela.

### **2º: Situação do VAAR por Ciclo**

No segundo conjunto está um resumo da situação da rede em cada uma das condicionalidades e nos indicadores de atendimento e aprendizagem. A informação é apresentada por ciclo, sendo que o ciclo mais recente está em cima.

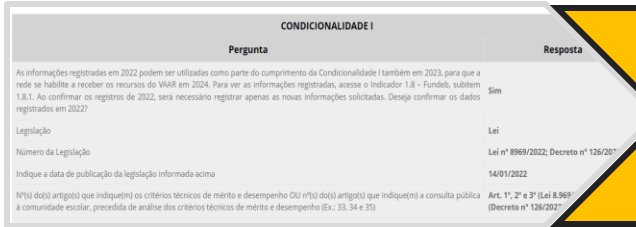

#### **3º: Informações fornecidas em 2023**

No terceiro e último conjunto de informações, há a reprodução do registro sobre as condicionalidades realizado pela rede em 2023. Assim, pode-se analisar se deseja ratificar as informações prestadas ou não.

### Resumo dos dados da rede

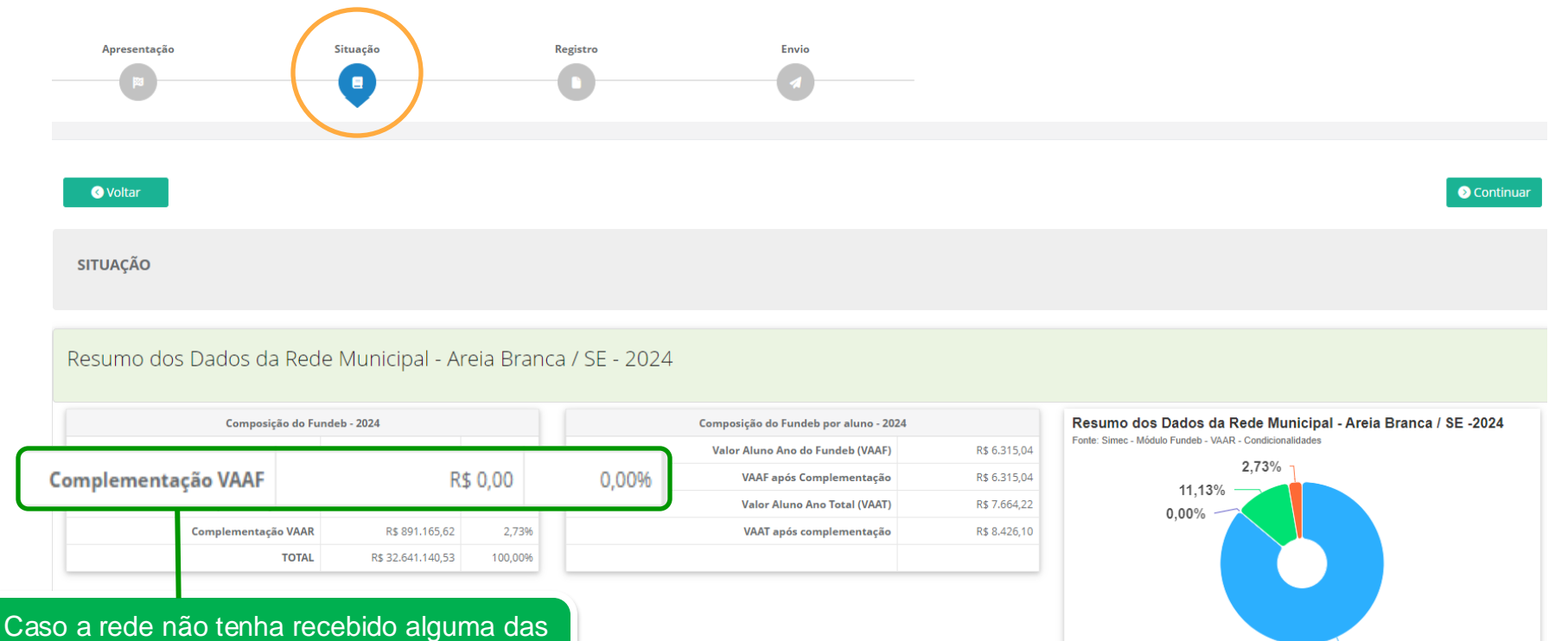

complementações, o campo equivalente na tabela estará com o valor R\$0,00.

86.14%

Complementação VAAF

Complementação VAAR

● Valor inicial do Fundo Estadual

Complementação VAAT

## Situação do VAAR por ciclo

Todas as redes iniciarão o ciclo 2024/2025 com o status de "**Pendente de preenchimento**", representado pelo símbolo do relógio. Após o envio das informações e documentos, o status será alterado para "**Informações e documentos enviados**". A informação quanto à habilitação ou inabilitação será atualizada após a equipe de avaliadores analisar os documentos anexados pela rede.

As condicionalidades II e III, e os indicadores não requerem envio de informações ou documentos por parte da rede, pois são aferidas diretamente pelo Inep. Sendo assim, os status serão atualizados quando os resultados dos cálculos estiverem disponíveis.

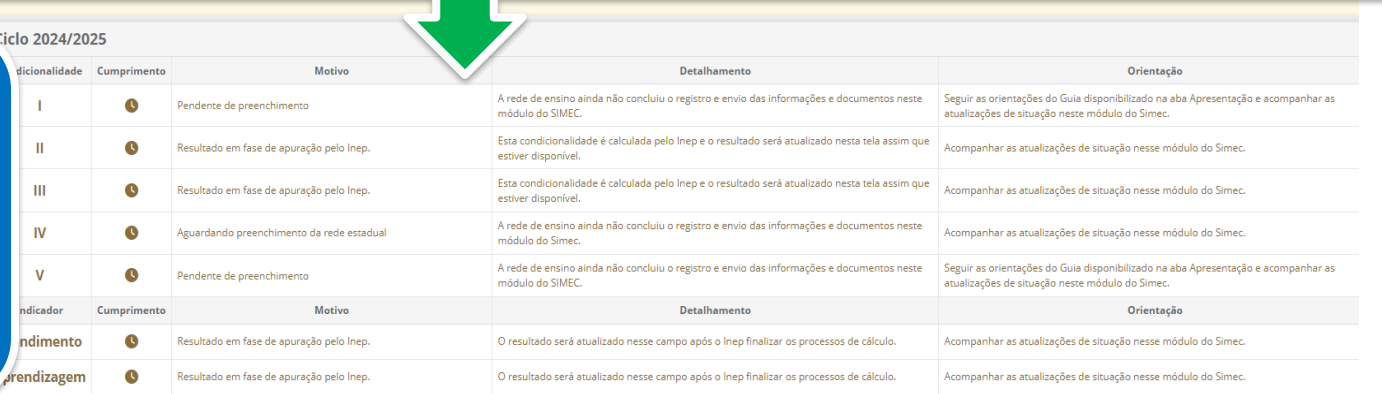

Nos ciclos anteriores, estará indicada a habilitação da rede para cada condicionalidade e indicador. Caso tenha sido **inabilitada** em algum deles, a informação estará em vermelho.

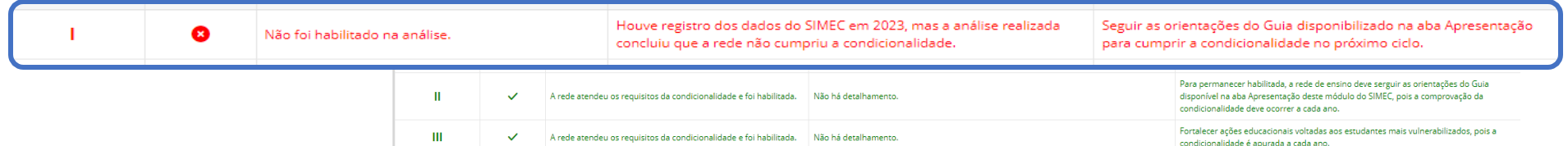

## Informações fornecidas em 2023

Esse campo está organizado por condicionalidade que a rede precisa documentar no SIMEC. Nele, constam as perguntas com as respectivas respostas dadas pelas redes em 2023. Assim, não é necessário ir até o módulo do PAR4 para retomar as informações fornecidas.

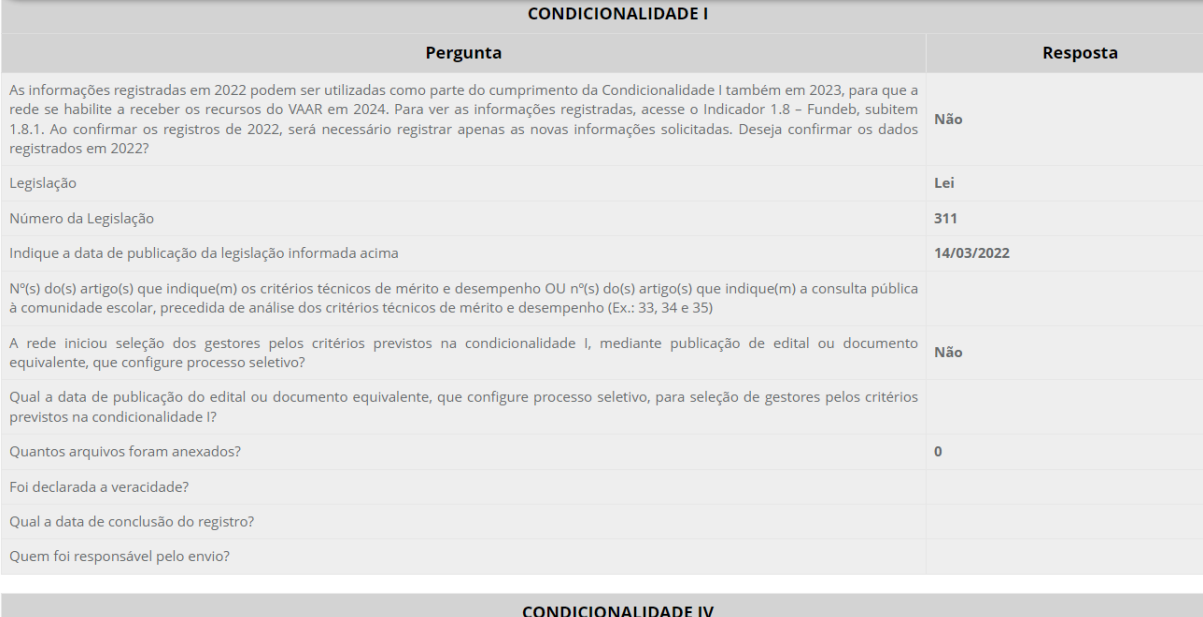

A rede poderá aproveitar essas informações para comprovar o atendimento da condicionalidade no ciclo 2024/2025 **somente** se foi habilitada na condicionalidade no ciclo 2023/2024.

Por exemplo, uma rede que foi inabilitada na condicionalidade I em 2023 para receber os recursos em 2024, não terá a opção de ratificar as informações de 2023 para comprovar o atendimento da condicionalidade I em 2024, visando o recebimento da complementação em 2025.

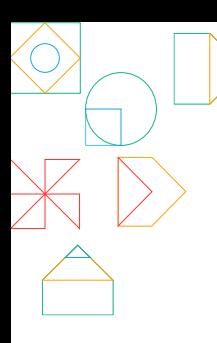

### **ABA REGISTRO**

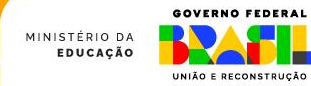

## Aba Registro

É na aba Registro que as redes preencherão os formulários para comprovação do atendimento às condicionalidades I, IV (exclusiva das redes estaduais) e V. Portanto, é essencial que sejam lidos todos os informes e perguntas com atenção ao fazer o preenchimento.

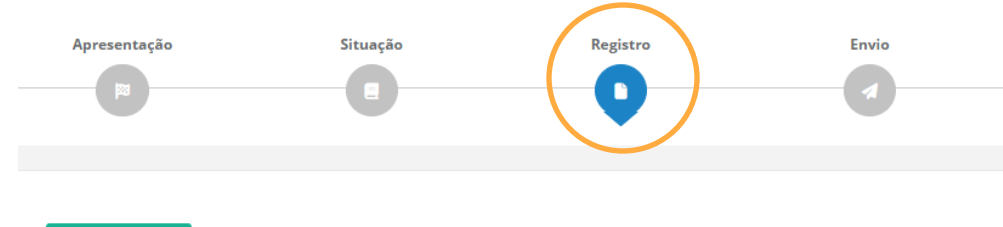

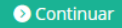

#### REGISTRO [ Situação atual: Pendente de preenchimento ]

**O** Voltar

As informações prestadas, os documentos anexados e a declaração assinada pelo responsável na presente Plataforma (SIMEC/FUNDEB), para fins da comprovação do cumprimento das condicionalidades mencionadas a seguir, terão validade jurídica para todos os fins de direito, na forma da legislação vigente, e ensejarão a responsabilidade pessoal do agente público declarante nas esferas administrativa, cível e penal.

Ao realizar o preenchimento das informações, é necessário que esteja de acordo com os termos a elas relacionados nesta plataforma.

Avisos: As informações registradas em 2023 podem ser utilizadas como parte do cumprimento das condicionalidades também em 2024, para que a rede se habilite a receber os recursos do VAAR em 2025. Essa opção estará disponível somente se a rede tiver sido habilitada na respectiva condicionalidade no ciclo 2023/2024. Para ver as informações registradas, acesse a aba Situação e corra a barra de rolagem para baixo, até Informações fornecidas em 2023.

Ao confirmar os registros de 2023, será necessário registrar apenas as novas informações solicitadas.

### Formulários das condicionalidades

### Condicionalidade I

Provimento do cargo ou função de gestor escolar de acordo com critérios técnicos de mérito e desempenho OU a partir de escolha realizada com a participação da comunidade escolar dentre candidatos aprovados previamente em avaliação de mérito e desempenho (Art. 14, § 1º, inciso I, da Lei nº 14.113/2020).

O Pendente de preenchimento [ clique para abrir G ]

Para abrir o formulário da condicionalidade e preenchê-lo, clique em "Pendente de preenchimento [clique para abrir]".

> Regime de colaboração entre Estado e Municípios formalizado na legislação estadual e em execução, nos termos do inciso II do parágrafo único do art. 158 da Constituição Federal e do art. 3º da Emenda Constitucional nº 108, de 26 de agosto de 2020 (Art. 14, § 1º, inciso IV, da Lei nº 14.113/2020).

O Pendente de preenchimento [ clique para abrir 6 ]

### Condicionalidade V

Referenciais curriculares alinhados à Base Nacional Comum Curricular, aprovados nos termos dos respectivos sistemas de ensino (Art. 14, § 1º, inciso V, da Lei nº 14.113/2020).

<sup>2</sup> Pendente de preenchimento l clique para abrir <sup>2</sup> 1

## Anexando documento

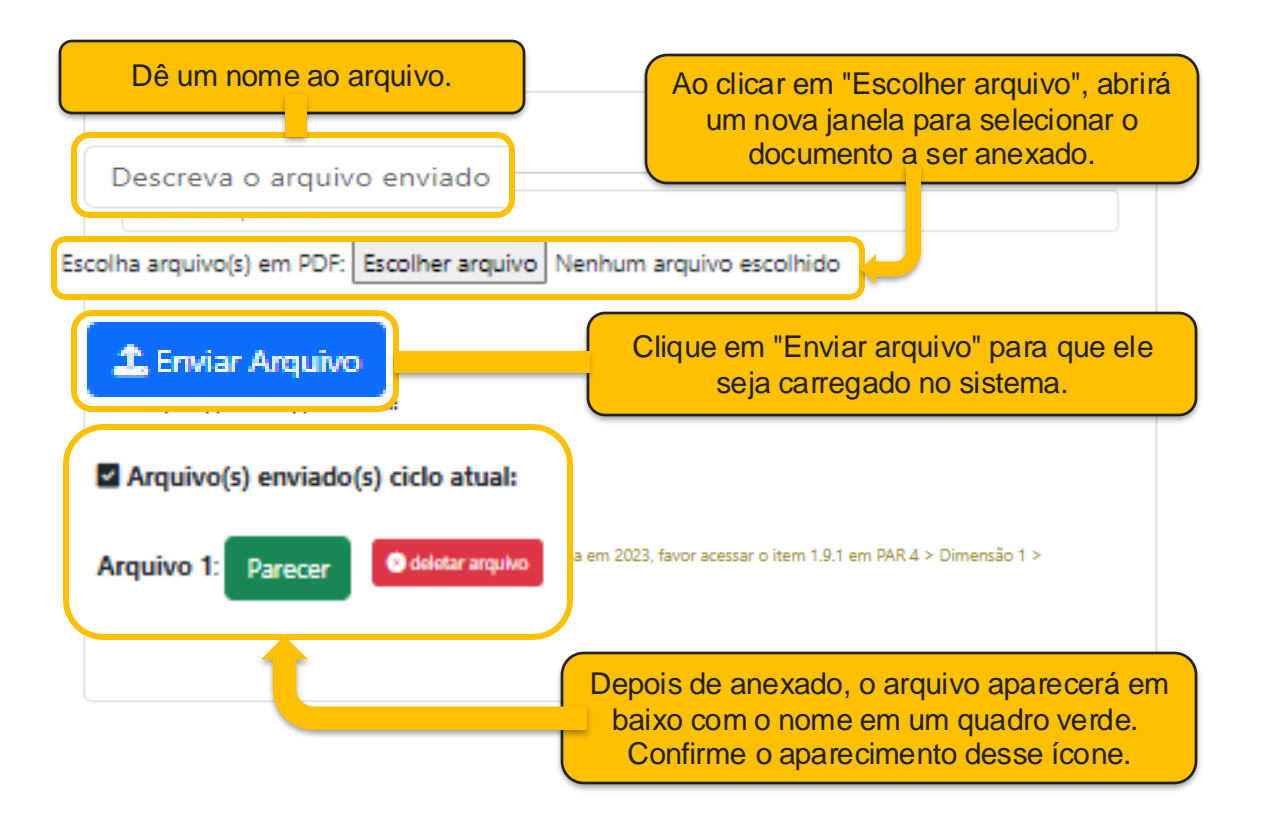

### Condicionalidade I

Provimento do cargo ou função de gestor escolar de acordo com critérios técnicos de mérito e desempenho OU a partir de escolha realizada com a participação da comunidade escolar dentre candidatos aprovados previamente em avaliação de mérito e desempenho (Art. 14, § 1º, inciso I, da Lei nº 14.113/2020).

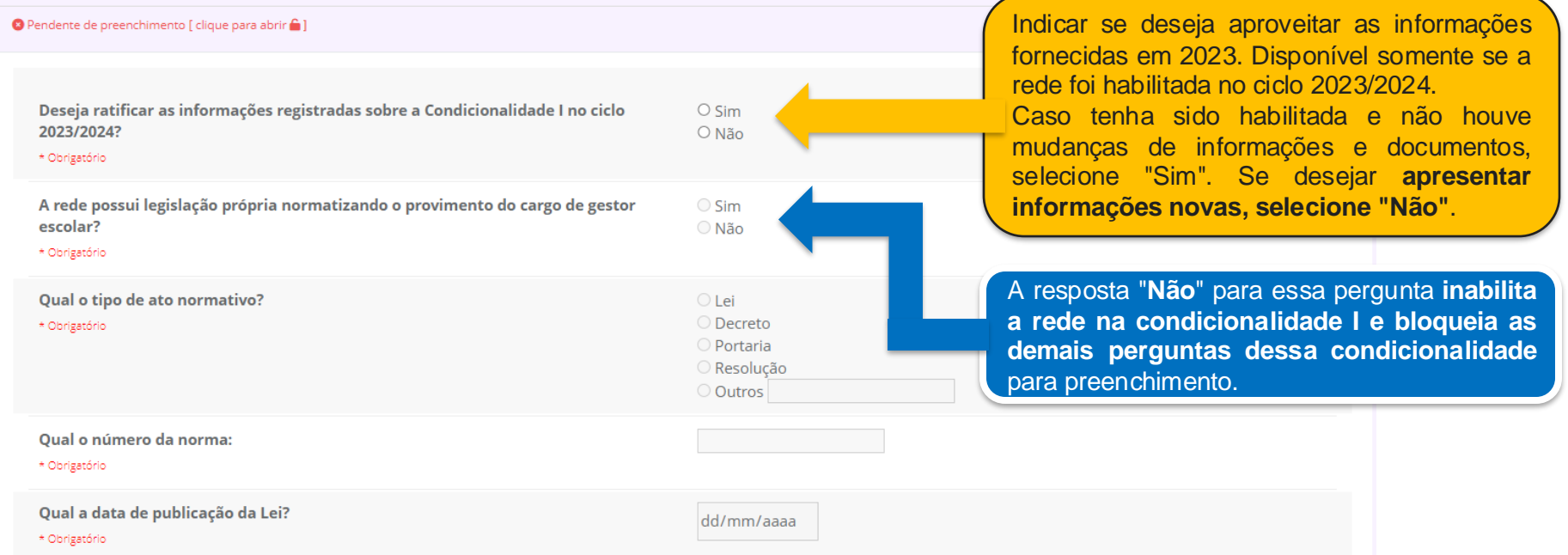

Faça o upload da norma (Lei, decreto, portaria, resolução). Anexar documento em PDF.

\* Obrigatório.

Anexar o(s) documento(s) que comprova(m) a existência de norma que institui a seleção de gestores escolares por meio de critérios técnicos de mérito e desempenho.

O sistema aceita somente arquivos em formato PDF.

É possível anexar somente um arquivo por vez, portanto, caso queira anexar mais de um documento, deve-se selecionar o primeiro arquivo a ser enviado, dar um nome à ele e clicar em "Enviar arquivo". Espere que o documento seja carregado para então anexar um novo arquivo.

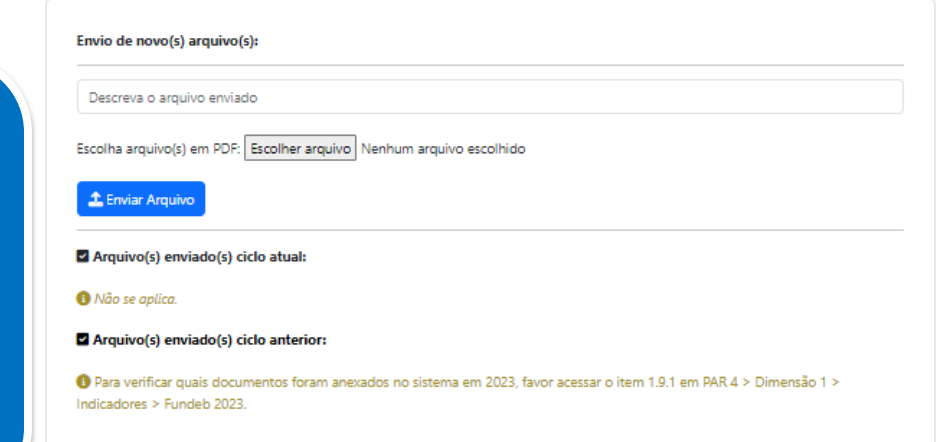

Formas de seleção que não sejam por meio de critérios técnicos de mérito e desempenho inabilitam a rede na condicionalidade. Sendo assim, a terceira opção (Outra forma, …) gera a inabilitação da rede. As demais opções devem ser comprovadas com o envio de documentos.

Qual a forma de provimento do cargo ou função de gestores escolares?

\* Obrigatório

O De acordo com critérios técnicos de mérito e desempenho. (por meio de seleção ou concurso público específico para o cargo ou função de gestor escolar)

O A partir de escolha realizada com a participação da comunidade escolar dentre candidatos aprovados previamente em avaliação de mérito e desempenho.

O Outra forma, que não é baseada em critérios técnicos de mérito e desempenho.

A rede adota processo de seleção para provimento de cargos ou funções de gestores escolares, por meio da publicação de edital ou documento equivalente, que configure processo seletivo de acordo com o disposto no Inciso I do parágrafo 1º do Art. 14 da Lei Nº 14.113/20?

\* Obrigatório

Qual a data de publicação do edital ou documento equivalente, que configure processo seletivo, para provimento de cargos ou funções de gestores escolares pelos critérios previstos na condicionalidade I?

\* Obrigatório

Faça o upload do edital ou documento equivalente que configure processo seletivo. Anexar documento em PDF.

\* Obrigatório

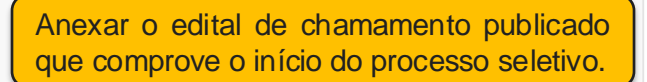

Aqui, desejamos saber se a rede possui edital de seleção de gestores escolares que comprove o início do processo seletivo. A resposta "Não" para essa pergunta inabilita a rede na condicionalidade I.

dd/mm/aaaa

 $OSim$ 

 $O$  Não

edital já deve ter sido publicado, portanto, a data de publicação deve ser igual ou anterior à data atual.

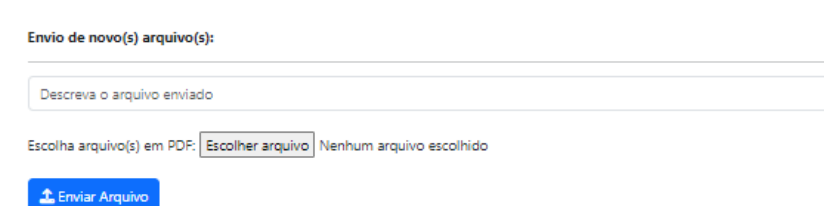

O processo para anexar documentos é o mesmo em todas as perguntas que requerem envio de arquivo. O formato do arquivo em PDF também é padrão para todas as perguntas desse tipo.

Colocar a quantidade total de Qual o número de gestores escolares em atuação na rede de ensino? gestores escolares da rede. \* Obrigatório Qual o número de gestores escolares em atuação na rede de ensino cujo Entre os gestores escolares da rede, provimento do cargo ou função foi feito de acordo com critérios técnicos de mérito indicar quantos foram selecionados por e desempenho ou a partir de escolha realizada com a participação da comunidade meio dos critérios estabelecidos na escolar dentre candidatos aprovados previamente em avaliação de mérito e condicionalidade. desempenho? \* Obrigatório Não há um valor mínimo para as respostas das perguntas. **a** Salvar As respostas devem ser em formato de numeral e corresponder a números inteiros. Após finalizar o preenchimento do formulário da condicionalidade, clique em "Salvar" para que as informações preenchidas e documentos enviados sejam salvos. Prosseguir sem clicar nesse botão levará à **perda do que foi preenchido.**

Cada condicionalidade possui seu próprio botão Salvar.

## Condicionalidade IV - Apenas estados

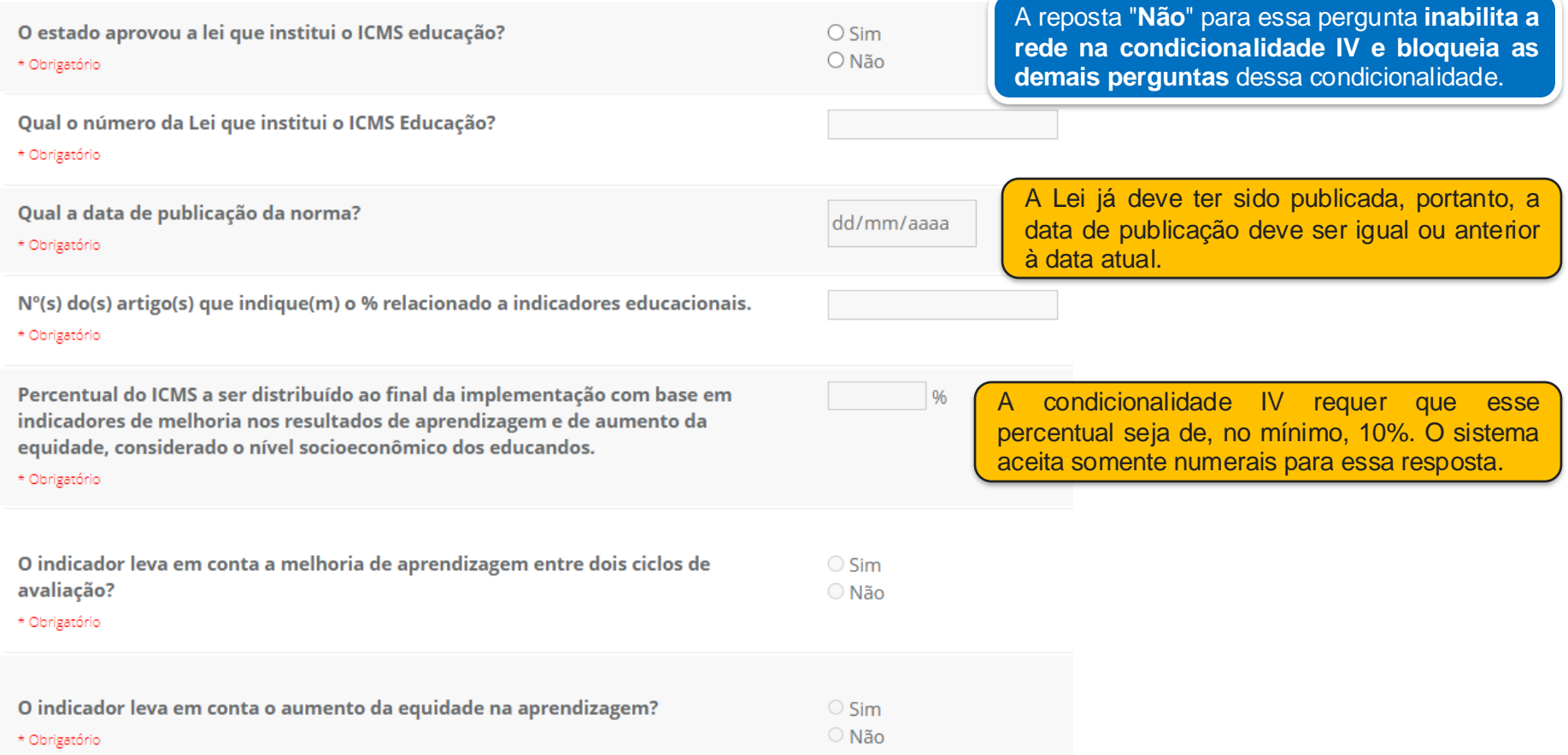

## Condicionalidade IV - Apenas estados

Envio de novo(s) arquivo(s):

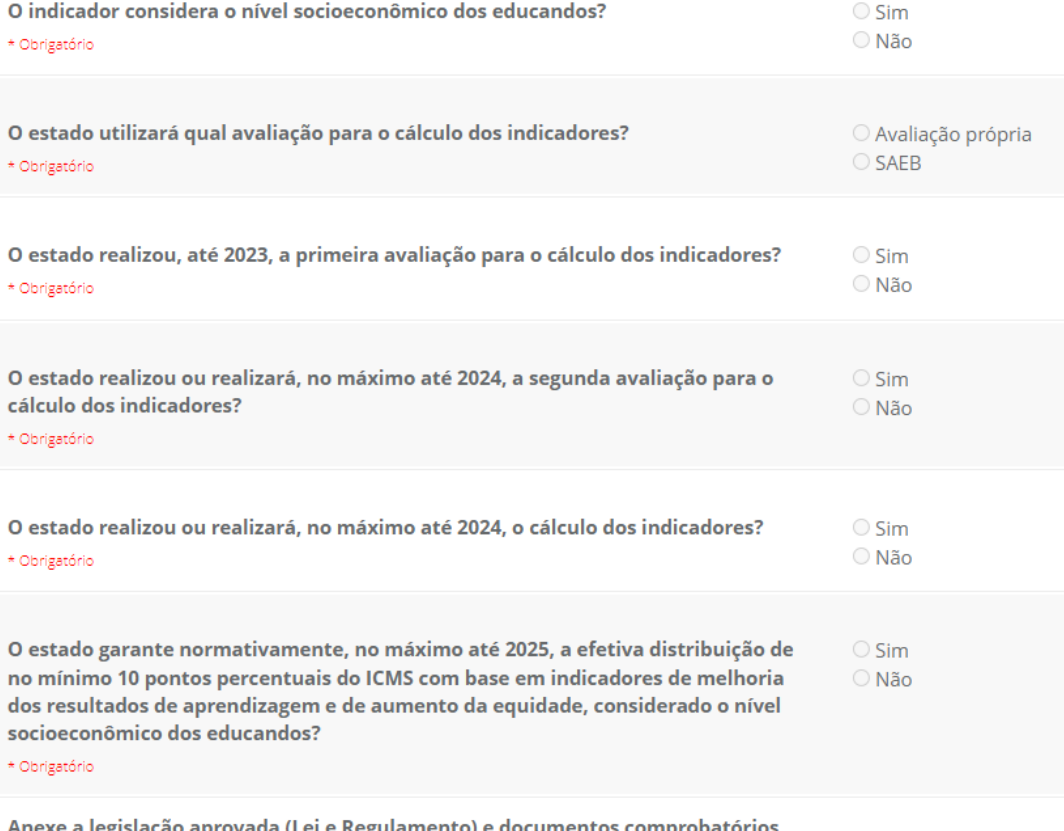

acão aprovada (Lei e Regulamento) e documento dos atos já praticados para distribuição do ICMS Educacional (avaliações realizadas, indicadores publicados, coeficientes de distribuição, relatórios). Anexar documento em PDF.

Caso a rede opte por utilizar a avaliação própria para o cálculo dos indicadores, deve responder as duas perguntas seguintes e comprovar a realização das duas avaliações.

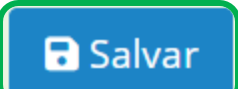

Lembre-se de clicar em "Salvar", após finalizar o preenchimento do formulário da condicionalidade.

Devem ser anexados todos os documentos que comprovem o atendimento da condicionalidade, considerando os itens que são perguntados no formulário.

Indicar se deseja aproveitar as informações fornecidas em 2023. Disponível somente se a rede foi habilitada no ciclo 2023/2024. Caso tenha sido habilitada e não houve mudanças de informações e documentos, selecione "Sim". Se desejar **apresentar informações novas, selecione "Não"**.

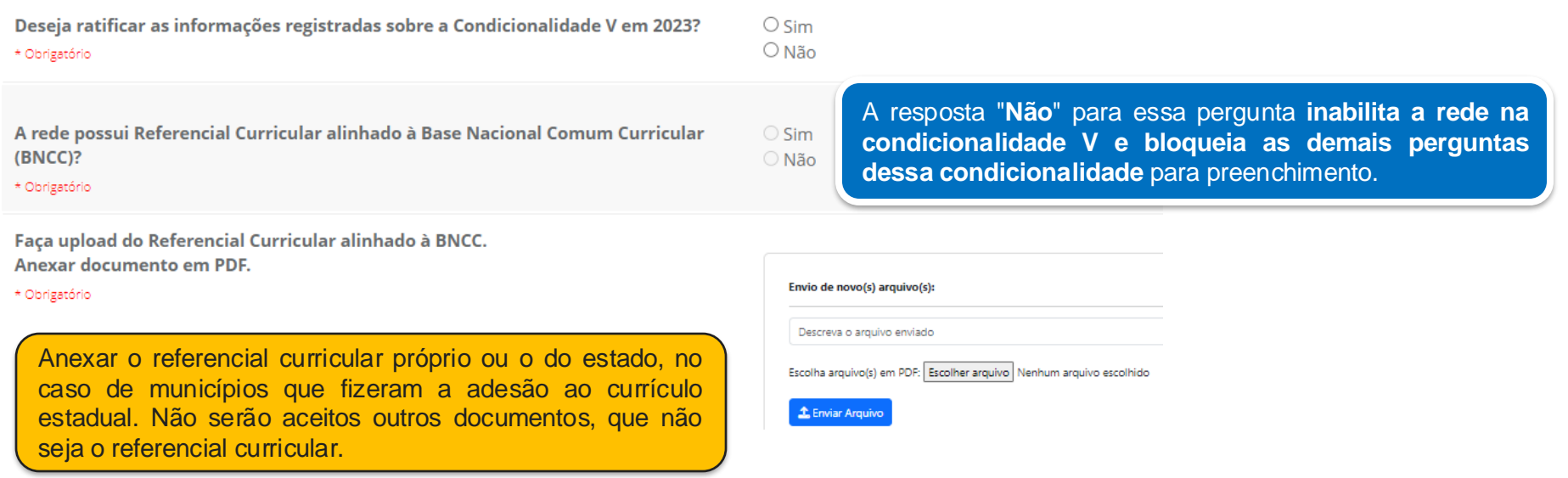

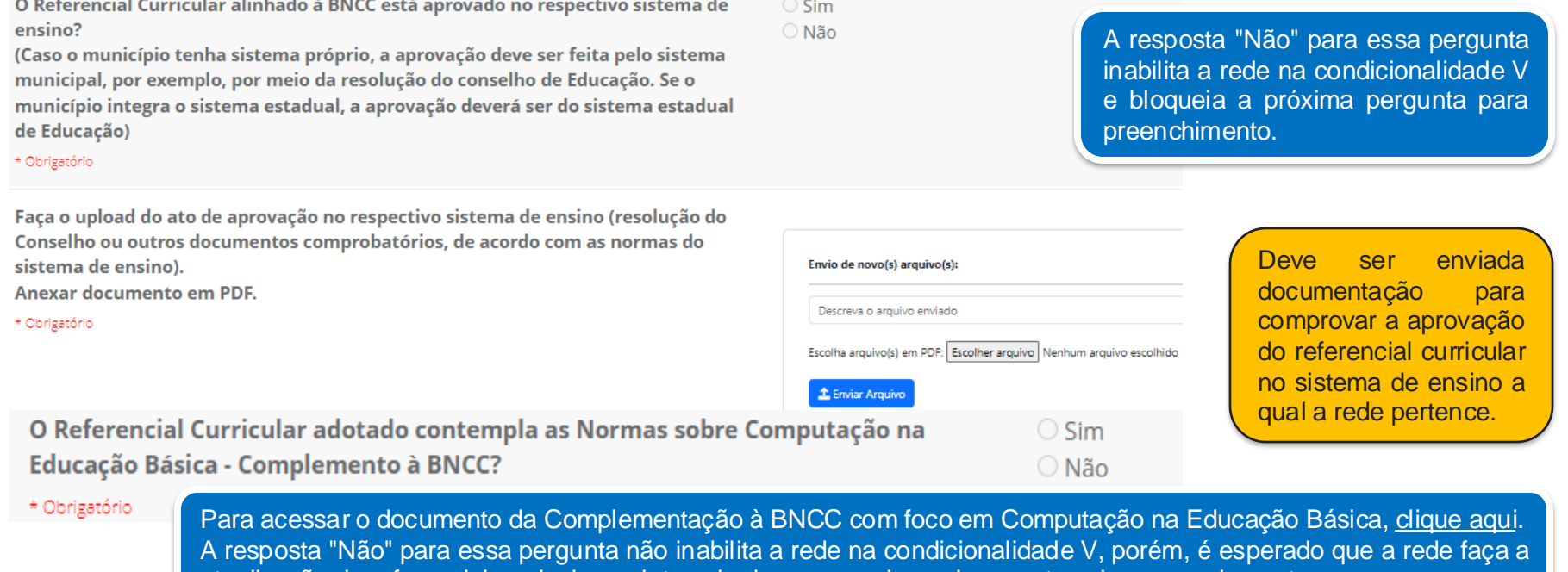

atualização do referencial curricular no intervalo de um ano, de modo a contemplar o complemento.

### **a** Salvar

Lembre-se de clicar em "Salvar", após finalizar o preenchimento do formulário da condicionalidade.

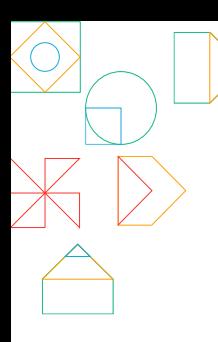

### **ABA ENVIO**

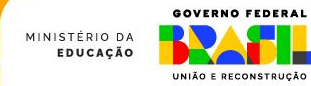

## Aba Envio

A aba Envio apresenta as informações preenchidas e documentos anexados na aba Registro. É essencial que o(a) gestor(a) educacional confirme se todas as informações e documentos estão corretos antes de validar o preenchimento e enviar ao MEC.

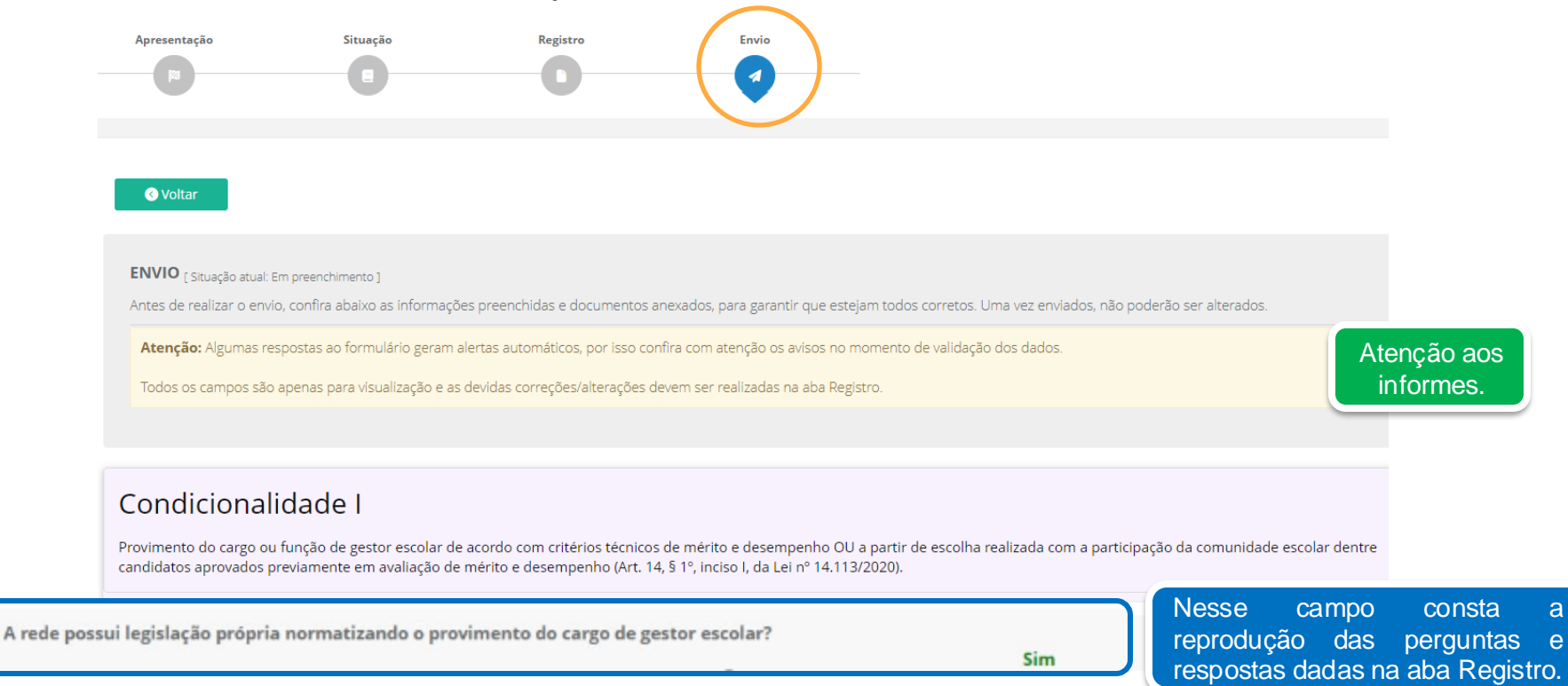

# Organização das informações

### Condicionalidade I

As informações da aba Envio estão organizadas pela condicionalidade que a rede precisa documentar no SIMEC.

Provimento do cargo ou função de gestor escolar de acordo com critérios técnicos de mérito e desempenho OU a partir de escolha realizada com a participação da comunidade escolar dentre candidatos aprovados previamente em avaliação de mérito e desempenho (Art. 14, § 1°, inciso I, da Lei nº 14.113/2020).

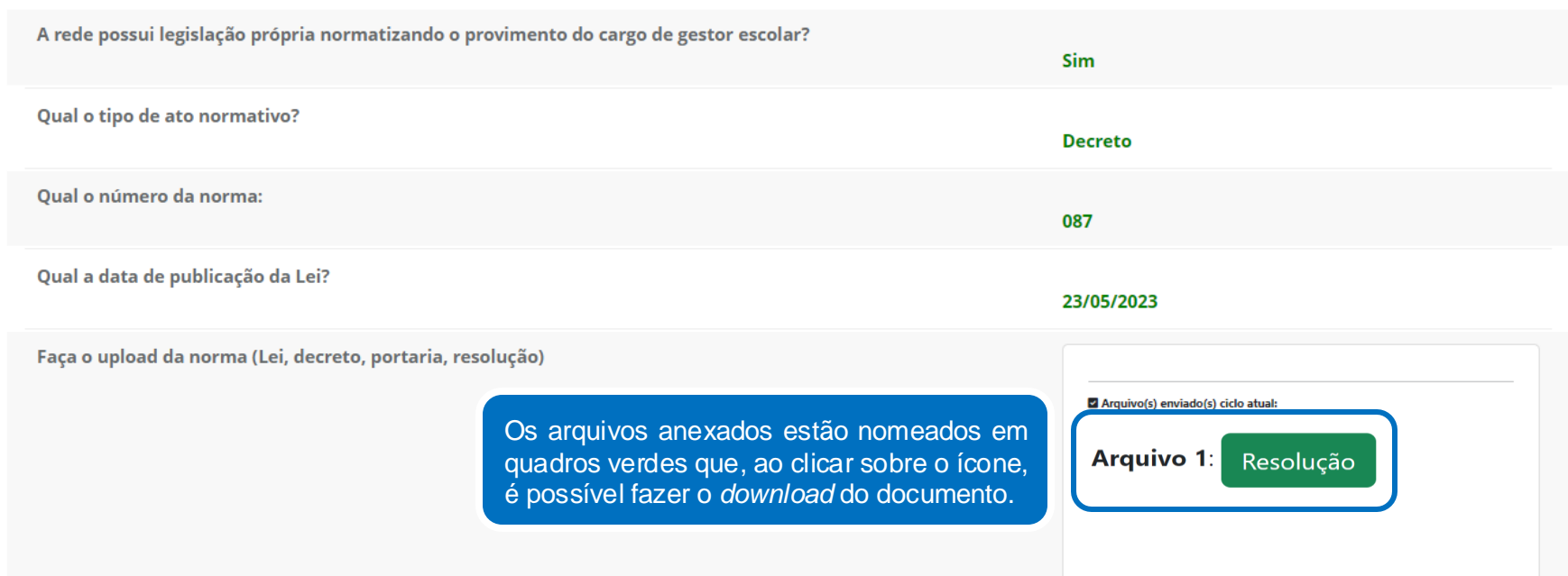

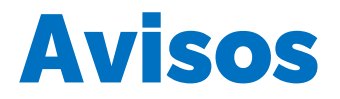

#### **Atenção aos avisos!**

Algumas respostas geram alertas automáticos na aba Envio. Antes de validar e enviar as repostas, certifique-se se há alertas relacionados ao preenchimento das informações sobre a sua rede. O envio das informações resultará em ciência e concordância com os conteúdos dos possíveis alertas.

#### Alertas com o texto em vermelho significam que aquela resposta levará a rede a ser inabilitada na condicionalidade. Exemplo:

O Referencial Curricular alinhado à BNCC está aprovado no respectivo sistema de ensino? (Caso o município tenha sistema próprio, a aprovação deve ser feita pelo sistema municipal, por exemplo, por meio da resolução do conselho de Educação. Se o município integra o sistema estadual, a aprovação deverá ser do sistema estadual de Educação)

#### Não

ATENÇÃO: A não aprovação do referencial curricular nos termos do respectivo sistema de ensino inabilita a rede na condicionalidade V.

Alertas com o texto em amarelo não representam inabilitação, mas um ponto de atenção de que há uma demanda para a ação da rede, que deve se mobilizar para atender o requisito, de modo que não se torne motivo de inabilitação nos próximos anos.

O Referencial Curricular adotado contempla as Normas sobre Computação na Educação Básica - Complemento à BNCC?

**Não há a expectativa de que a rede omita ou preste informação inverídica, mas que se mobilize para resolver possíveis pendências ou ateste a ciência de que a ausência de resolução levará à inabilitação na condicionalidade. Toda informação prestada deverá ser comprovada pelos documentos.**

#### Não

ATENÇÃO: A rede não será inabilitada em 2024 para fins de recebimento dos recursos em 2025, no entanto deve providenciar a adequação, de forma que tal situação não implique em inabilitação nos anos subsequentes.

## Finalizando o preenchimento

**Para validar o preenchimento e enviar as informações ao MEC, são necessárias duas ações, as quais são exclusivas dos perfis de secretários(as) de educação das redes, ou seja, somente pessoas com esses perfis conseguem executá-las.**

#### Enviar registro para o MEC

1 Após finalizar o preenchimento, os dados do registro devem ser validados pelo Secretário para serem enviados ao MEC.

**a** Finalizar Preenchimento

#### Termo de Veracidade

De acordo com o art. 14, § 1°, inciso I, da Lei 14,113, de 25 de dezembro de 2020:

 $\Box$  Declaro que as informações cadastradas e documentos anexados ou ratificados comprovam o cumprimento da condicionalidade I por esse ente federativo

O Declaro que as informações cadastradas e documentos anexados ou ratificados comprovam o cumprimento da condicionalidade V por esse ente federativo.

□ Declaro, ainda, que são verdadeiras as informações cadastradas e os documentos anexados na Plataforma SIMEC/FUNDEB.

### **a** Enviar para o MEC

**a** Devolver para preenchimento

Caso identifique alguma irregularidade e deseje devolver o formulário para que a equipe da Secretaria realize o ajuste de preenchimento, o(a) gestor(a) deve clicar em "Devolver para preenchimento".

#### **Finalizar o preenchimento**

Essa ação significa que está tudo correto e deseja-se concluir o processo de preenchimento.

#### **Validação quanto à veracidade das informações**

Essa é a última ação e será liberada somente após ser realizada a ação de "Finalizar o preenchimento".

O(A) gestor(a) deve atestar a veracidade das informações prestadas, clicando nos quadros em branco.

Após atestar as informações, deve-se clicar em "Enviar para o MEC" para que as informações e documentos sejam enviados para a análise, concluindo todo o processo.

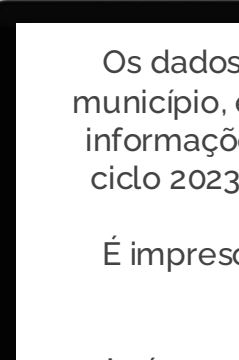

## **CONFERINDO**

Os dados enviados passam por análise antes de o município, estado ou DF ser habilitado, exceto para as informações das condicionalidades já habilitadas no ciclo 2023 para recebimento dos recursos em 2024.

É imprescindível conferir se o registro de todas as condicionalidades está correto.

Após o envio, o Ministério da Educação analisará a documentação e, caso necessário, abrirá um período de diligência em até 15 dias e solicitará a complementação de informações para evitar a inabilitação para fins de recebimento da complementação VAAR – Fundeb. A situação da rede será atualizada na aba Situação.

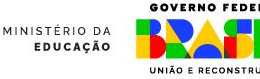

# Saiba Mais

. Intergovernamental de Financiamento para a Educação Básica de Qualidade (CIF): Para manter-se informado sobre as decisões sobre o Fundeb, acesse a página da Comissão <https://www.gov.br/mec/pt-br/acesso-a-informacao/conselhos-fundeb/comissao-intergovernamental-fundeb>

Consulte a página do MEC sobre o Financiamento da Educação Básica:

[https://www.gov.br/mec/pt-br/areas-de-atuacao/eb/financiamento-da-educacao](https://www.gov.br/mec/pt-br/areas-de-atuacao/eb/financiamento-da-educacao-basica)[basica#:~:text=Financiamento%20da%20Educa%C3%A7%C3%A3o%20B%C3%A1sica%20em%202024&text=O%20financiame](https://www.gov.br/mec/pt-br/areas-de-atuacao/eb/financiamento-da-educacao-basica) [nto%20%C3%A9%20muito%20relevante,garantia%20do%20direito%20%C3%A0%20educa%C3%A7%C3%A3o.](https://www.gov.br/mec/pt-br/areas-de-atuacao/eb/financiamento-da-educacao-basica)

Consulte o Portal do FNDE

<https://www.gov.br/fnde/pt-br/acesso-a-informacao/acoes-e-programas/financiamento/fundeb>

Caso precise de suporte, entre em contato pelos seguintes canais:

- Telefone: 0800 616161
- E-mail: vaarfundeb.seb@mec.gov.br

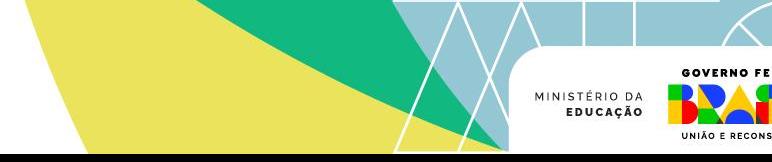

### MINISTÉRIO DA EDUCAÇÃO

**GOVERNO FEDERAL** 

UNIÃO E RECONSTRUÇÃO

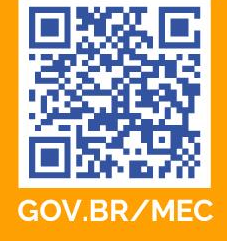

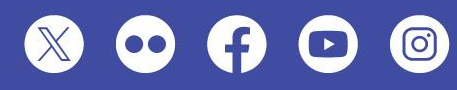

MINISTÉRIO DA EDUCAÇÃO<br>ESPLANADA DOS MINISTÉRIOS – BLOCO L | **BRASÍLIA – DF** | 70.047-900 0800 616161